#### Trasmettitore e ripetitore KVM a display singolo KE6900AiT DVI-I su IP con accesso a internet / Trasmettitore e ripetitore KVM a display singolo KE6940AiT DVI-I su IP con accesso a internet www.aten.com

© Copyright 2020 ATEN® International Co., Ltd. ATEN and the ATEN logo are trademarks of ATEN International Co., Ltd. All rights reserved. All other trademarks are the property of their respective owners.

1 Foot Pad Set (4 pcs.) 1 Mounting Kit 1 User Instruction

Part No. PAPE-1223-T80G Printing Date: 05/2020

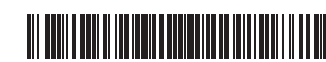

**DVI-I Single Display KVM over IP Extender Transmitter with Internet Access / DVI-I Dual Display KVM over IP Extender Transmitter with Internet Access Quick Start Guide**

# ETEN

## **KE6900AiT / KE6940AiT** ATEN Altusen™

**Package Contents**

1 Power Adapter & Power Cord

1 KVM Cable (DVI-D dual-link, USB, Audio; 1.8m/6ft)

1 DVI-D Cable 1.8 m (KE6940AiT only)

**A Hardware Review**

KE6940AiT Front View

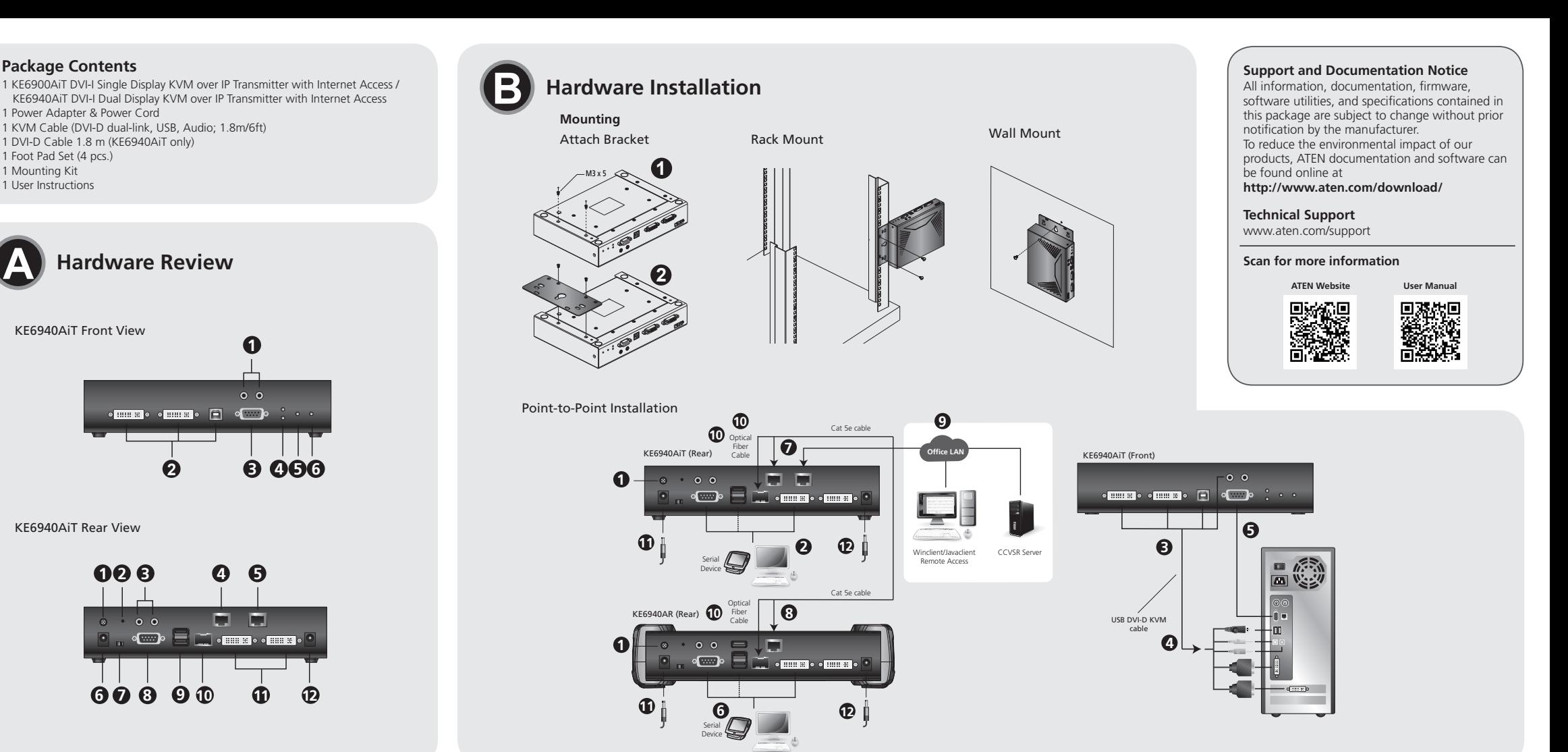

## KE6900AiT DVI-I Single Display KVM over IP Extender Transmitter with Internet Access / KE6940AiT DVI-I Dual Display KVM over IP Extender Transmitter with Internet Access / KE6940AiT DVI-I Dual Display KVM over IP Extender

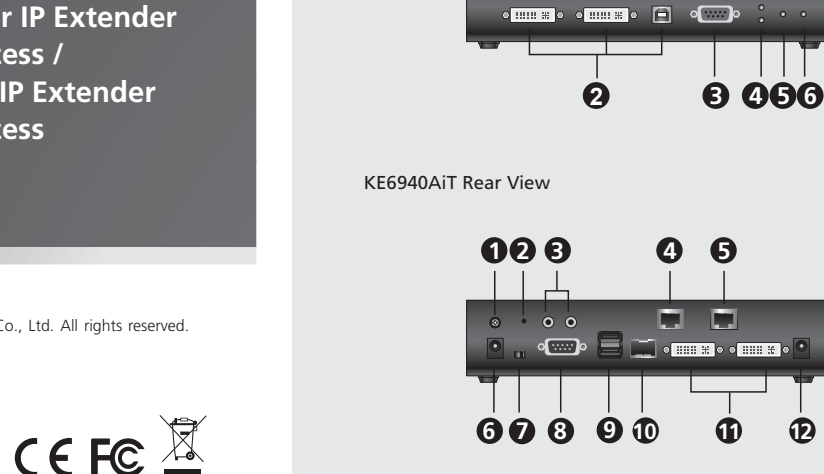

**1**

**FOR THE REA** 

## **A Обзор аппаратного обеспечения**

#### **Задняя панель KE6900AiT / KE6940AiT**

**Примечание:** Передняя и задняя стороны модели KE6900AiT аналогичны модели KE6940AiT за исключением того, что модель KE6900AiT имеет 1 порт DVI-I вместо 2.

## **B Установка оборудования**

#### **Монтаж Крепление кронштейна**

- Fissa la staffa nella posizione più comoda del sostegno.
- **Montaggio a parete** Usa il foro centrale per fissare la staffa su una superficie stabile.
- **Installazione punto-punto**
- **1** (Facoltativo) Usa un cavo di messa a terra per collegare il terminale di messa a terra dell'estensore a un oggetto idoneo messo a terra.
- **2** Sul lato del trasmettitore, inserire il mouse, la tastiera, il/i monitor DVI e i dispositivi seriali nelle porte della sezione Console del trasmettitore (KE6900AiT/KE6940AiT).
- **3** Connetti il cavo KVM (DVI-D dual-link, USB, Audio) e il cavo DVI-D (solo KE6940AiT) fornito nella confezione alle porte KVM sulla parte anteriore del trasmettitore.
- **4** Collega l'altra estremità del cavo KVM (DVI-D dual-link, USB, Audio) e il cavo DVI-D (solo KE6940AiT) alle porte tastiera, video, mouse, altoparlante e microfono del computer.
- **5** Per il controllo di dispositivi seriali, collegare la porta seriale RS-232 sulla parte anteriore del trasmettitore a una porta seriale del computer.
- **6** Inserisci il mouse, la tastiera, il/i monitor DVI e i dispositivi seriali nelle porte della sezione Console del Ricevitore (KE6940AR usato come esempio).
- **7** Collega un cavo Cat 5e/6 alla porta LAN del Trasmettitore.
- **8** Collega l'altra estremità del cavo Cat 5e/6 alla porta LAN del Ricevitore. **9** Per consentire l'accesso all'interfaccia web o la registrazione CCVSR usa un
- cavo ethernet per collegare la porta ethernet dell'unità a un interruttore di rete.
- **10** Invece di collegare tramite porte LAN, è possibile scegliere di collegare gli estensori tramite gli slot SFP. A tal fine, inserisci i moduli SFP negli slot SFP del trasmettitore e del ricevitore, quindi collega ciascuna estremità della fibra ottica Gigabit Ethernet (GbE) ai moduli SFP.\*

- **1** Открутите винты с указанной стороны.
- **2** Используйте винты из предыдущего шага, чтобы прикрутить монтажный кронштейн к нижней стороне удлинителя, как показано на рисунке.
- **Монтаж в стойке**
- Привинтите кронштейн к стойке в любом удобном месте. **Монтаж на стене**
- Используйте центральное отверстие, чтобы прикрепить кронштейн к стене.
- **Установка соединения «точка-точка» 1** (Дополнительно) С помощью заземляющего провода подсоедините
- заземляющий контакт удлинителя к подходящему заземленному объекту.
- **2** На стороне передатчика: подсоедините мышь, клавиатуру, монитор(ы) DVI и последовательные устройства к портам консольной части передатчика (KE6900AiT/ KE6940AiT).
- **3** Подсоедините прилагаемый KVM-кабель (DVI-D dual-link, USB, звук) и кабель DVI-D (только KE6940AiT) к портам KVM на передней панели передатчика.
- **4** Подсоедините другой конец KVM-кабеля (DVI-D dual-link, USB, звук) и кабеля DVI-D (только KE6940AiT) к портам клавиатуры, видео, мыши, микрофона и аудиоколонок на компьютере.

**5** Для управления последовательными устройствами

подключите разъем RS-232 на передней панели передатчика к

последовательному порту компьютера.

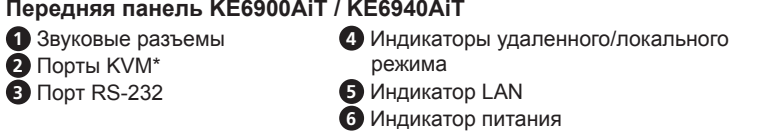

**6** Подсоедините мышь, клавиатуру, монитор с DVI и последовательные устройства к портам консольной части приемника (модель

 Клемма заземления Кнопка сброса (утопленная кнопка) Звуковые разъемы **4** Порт LAN Интернет-порт Разъём питания Переключатель функций Порт RS-232 USB-порты (консоль) Слот SFP (для LAN) Выход DVI-I (консоль)\* Разъём питания

KE6940AR используется здесь для примера). **7** Подсоедините кабель Cat 5e/6 порту LAN на передатчике. **8** Подсоедините другой конец кабеля Cat 5e/6 к порту LAN на

приемнике.

**9** Для доступа к веб-интерфейсу или записи CCVSR используйте Ethernet-кабель, чтобы соединить порт Ethernet на устройстве с

сетевым коммутатором.

Puoi configurare entrambe le unità, trasmettitore e ricevitore, dal menù OSD sul ricevitore. Per la configurazione dell'OSD, vedi il manuale utente KE (che puoi scaricare da www.aten.com).

### KE6900AiT передатчик DVI-I KVM-удлинителя с доступом по IP и Интернет с поддержкой одного дисплея / KE6940AiT передатчик DVI-I KVM-удлинителя с доступом по IP и Интернет с поддержкой двух дисплеев www.aten.com

**10** Вместо подключения через порты LAN можно подключить

удлинители через слоты SFP. Для этого установите в слоты SFP передатчика и приемника модули SFP, а затем соедините модули

SFP оптоволоконным кабелем Gigabit Ethernet (GbE)\* **11** Подсоедините адаптеры питания к электророзеткам, а затем

подключите выходы адаптеров к разъемам питания на передатчике

\* Модуль SFP 2A-136G / 2A-137G продается отдельно. Для получения сведений о

и приемнике.

**12** (Дополнительно) Для организации резервного питания подсоедините еще один адаптер питания (можно приобрести отдельно) к разъему питания каждого удлинителя и убедитесь, что адаптер питания включен.

**13** Включите компьютер.

продукции обращайтесь к местному дилеру ATEN.

**Свойства экранного меню (OSD)**

Настройка приемника и передатчика осуществляется из экранного меню приемника. Информация по настройке экранного меню представлена в руководстве пользователя устройств серии KE (можно

загрузить на сайте www.aten.com).

#### **A Revisione Hardware**

conecte cada extremo de la fibra óptica Gigabit Ethernet (GbE) entre los módulos SFP.\*

#### **Vista posteriore del KE6900AiT / KE6940AiT**

**Nota:** La parte anteriore e quella posteriore del KE6900AiT sono le stesse del KE6940AiT, tranne che il KE6900AiT ha una sola porta DVI-I invece di due.

#### **B Installazione Hardware**

Tanto las unidades transmisoras como las receptoras se pueden configurar desde el menú OSD del receptor. Para la configuración de OSD, consulte el manual del usuario de KE (descargable en www.aten.com).

- **Montaggio Attaccare la staffa**
- **1** Svita le viti dal lato mostrato.
- **2** Usa le viti del punto precedente per fissare la staffa di montaggio sul fondo del trasmettitore, come mostrato.

#### **Montaggio sostegno**

Verwenden Sie die mittlere Öffnung, um die Halterung an eine sichere Wandfläche zu schrauben.

KE6900AiT DVI-I Single-Display KVM-over-IP Extender Transmitter mit Internetzugang / KE6940AiT DVI-I Dual-Display KVM-over-IP Extender Transmitter mit Internetzugang **3** Schließen Sie das KVM-Kabel (DVI-D Dual-Link, USB, Audio) und das

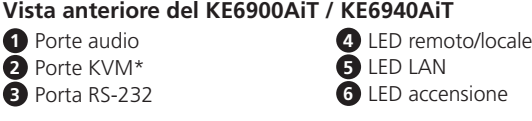

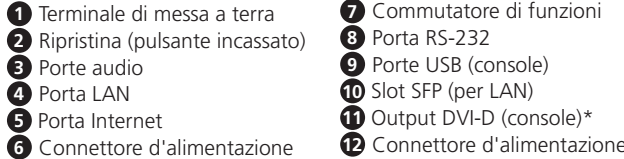

**11** Inserisci gli adattatori di alimentazione nelle fonti di alimentazione CA con

- 
- i cavi di alimentazione e collega l'altra estremità agli jack di alimentazione del trasmettitore e del ricevitore, rispettivamente. **12** (Facoltativo) Per ridondanza di alimentazione connetti un altro alimentatore

(che puoi comprare a parte) al jack di alimentazione di ciascun estensore, e verifica che l'adattatore sia alimentato. **13** Accendere il computer.

\* Il modulo SFP 2A-136G / 2A-137G viene venduto separatamente. Per informazioni sul prodotto, contattare il rivenditore ATEN.

#### **Opzioni OSD**

#### **A Revisión del hardware**

#### **Vista posterior del KE6900AiT / KE6940AiT**

bout de la fibre optique Gigabit Ethernet (GbE) entre les modules SFP.\* **11** Branchez les adaptateurs électriques dans des sources CA avec leurs

**Nota:** Las partes delantera y trasera del KE6900AiT y del KE6940AiT son iguales, a excepción de que el KE6900AiT tiene 1 puerto DVI-I en lugar de 2.

**B Instalación del hardware**

#### **Montaje Fijación del soporte**

Le transmetteur et le récepteur peuvent être configurés depuis le menu OSD sur le récepteur. Pour la configuration OSD, consultez le mode d'emploi du KE (téléchargeable à www.aten.com).

- **1** Desatornille los tornillos del lado que se muestra. **2** Use los tornillos del paso anterior para atornillar, como se muestra, el soporte de montaje a la parte inferior del extensor.
- **Montaje en bastidor**
- Atornille el soporte en una ubicación conveniente del bastidor. **Montaje en pared**
- Use el orificio central para atornillar el soporte a una superficie de pared segura. **Instalación punto a punto**
- **1** (Opcional) Conecte el cable de conexión a tierra al terminal de conexión a tierra del extensor y a un objeto correctamente conectado a tierra.
- **2** En el lado del transmisor, enchufe el ratón, el teclado, el(los) monitor(es) DVI y los dispositivos en serie en los puertos de la sección de la consola del transmisor (KE6900AiT/KE6940AiT).
- **3** Conecte el cable KVM (DVI-D de doble enlace, USB, audio) y el cable DVI-D (solo KE6940AiT) provisto con este paquete en los puertos KVM de la parte frontal del transmisor.
- **4** Conecte el otro extremo del cable KVM (DVI-D de doble enlace, USB, audio) y el cable DVI-D (solo KE6940AiT) en los puertos del teclado, vídeo, ratón, altavoz y micrófono del ordenador.
- **5** Para controlar dispositivos en serie, conecte el puerto RS-232 de la parte frontal del transmisor a un puerto serie del ordenador.
- **6** Conecte el ratón, el teclado, el monitor DVI y los dispositivos en serie en los puertos de la sección de la consola del receptor (aquí se utiliza como ejemplo KE6940AR).
- **7** Conecte un cable Cat 5e/6 al puerto LAN del transmisor.
- **8** Conecte el otro extremo del cable Cat 5e/6 al puerto LAN del receptor.
- **9** Para permitir el acceso a la interfaz web o la grabación CCVSR, use un cable Ethernet para conectar el puerto Ethernet de la unidad a un conmutador de red.
- **10** En lugar de conectarse a través de los puertos LAN, puede elegir conectar los extensores a través de las ranuras SFP. Para hacerlo, conecte los módulos SFP en las ranuras SFP del transmisor y del receptor y a continuación,

cable to connect the unit's Ethernet port to a network switch. **10** Instead of connecting through the LAN ports, you can choose to connect the extenders through the SFP slots. To do so, plug SFP modules into the transmitter and receiver's SFP slots, then connect each end of Gigabit Ethernet (GbE) optical fiber between the SFP modules.\*

- **11** Plug the power adapters into AC sources with the power cords and plug the other ends into the transmitter and receiver's power jacks respectively.
- **12** (Optional) For power redundancy, connect another power adapter (available for purchase separately) to the power jack of each extender and make sure the adapter is powered.
- **13** Power on the computer

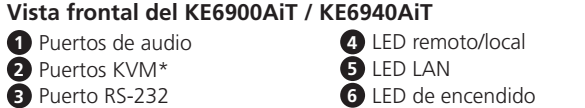

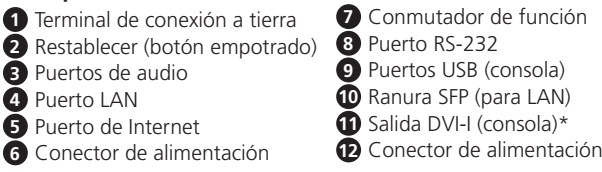

Both the transmitter and receiver units can be configured from the OSD menu on the receiver. For OSD configuration, refer to the KE user manual (downloadable at www.aten.com).

 Function Switch RS-232 Port USB Ports (Console) SFP Slot (for LAN) DVI-I Output (Console)\*

- **11** Enchufe los adaptadores de alimentación a las fuentes de CA con los cables de alimentación y conecte los extremos opuestos a las tomas de alimentación del transmisor y del receptor, respectivamente.
- **12** (Opcional) Para obtener redundancia en el suministro de energía, conecte otro adaptador de alimentación (disponible para la compra por separado) al conector de alimentación de cada extensor y asegúrese de que el adaptador esté alimentado.

**13** Encienda el ordenador.

\* El módulo SFP 2A-136G/2A-137G se vende por separado. Póngase en contacto con su distribuidor ATEN para obtener información sobre el producto.

#### **Opciones del OSD**

**A Hardware Übersicht**

**KE6900AiT / KE6940AiT Ansicht von vorne** 

#### **KE6900AiT / KE6940AiT Ansicht von hinten**

**Hinweis:** Die Vorder- und Rückseite des KE6900AiT ist die gleiche wie beim KE6940AiT, außer dass der KE6900AiT 1 DVI-I Anschluss statt 2 hat.

- 
- **Montage**
	- **Anbringen der Halterung**
- **B Hardware Installation**
- 

#### **1** Lösen Sie die Schrauben von der gezeigten Seite. **2** Verwenden Sie die Schrauben aus dem vorherigen Schritt, um die

Montagehalterung wie abgebildet an die Unterseite des Extenders zu schrauben. **Rack-Montage**

Befestigen Sie die Halterung mittels Schrauben an einer geeigneten Stelle im Rack.

## **Wandmontage**

#### **Punkt-zu-Punkt-Installation**

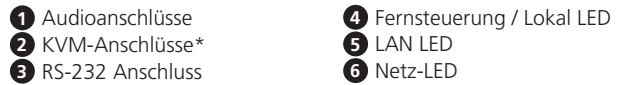

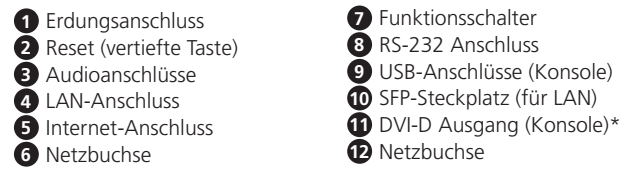

- mitgelieferte DVI-D Kabel (nur KE6940AiT) an die KVM-Anschlüsse an der
	- Vorderseite des Senders an.
- in die SFP-Steckplätze des Senders und des Empfängers und verbinden Sie dann jedes Ende der optischen Gigabit Ethernet (GbE) Glasfaser zwischen den SFP-Modulen.\*
- 

- **1** (Optional) Schließen Sie das Erdungskabel an, um die Erdungsklemme des Extenders mit einem geeigneten geerdeten Objekt zu verbinden. **2** Schließen Sie auf der Senderseite Maus, Tastatur, DVI Monitor(e) und serielle Geräte an die Anschlüsse am Konsolenteil des Senders (KE6900AiT/ KE6940AiT) an.
- **4** Schließen Sie das andere Ende des KVM-Kabels (DVI-D Dual-Link, USB, Audio) und das DVI-D Kabel (nur KE6940AiT) an die Tastatur-, Video-, Maus-, Lautsprecher- und Mikrofonanschlüsse des Computers an.
- **5** Zur Steuerung serieller Geräte verbinden Sie die RS-232 Schnittstelle an der Vorderseite des Senders mit einer seriellen Schnittstelle des Computers.
- **6** Schließen Sie Maus, Tastatur, DVI-Monitor und serielle Geräte an die Anschlüsse am Konsolenteil des Empfängers an (als Beispiel wird hier KE6940AR verwendet).
- **7** Schließen Sie ein Cat 5e/6-Kabel an den LAN-Anschluss des Senders an.
- **8** Schließen Sie das andere Ende des Cat 5e/6 Kabels an den LAN-Anschluss des Empfängers an.
- **9** Um den Zugriff auf die Webschnittstelle oder die CCVSR Aufzeichnung zu ermöglichen, verwenden Sie ein Ethernet-Kabel, um den Ethernet-Anschluss des Geräts mit einem Netzwerk-Switch zu verbinden.
- **10** Anstatt über die LAN-Anschlüsse zu verbinden, können Sie die Extender auch über die SFP-Steckplätze anschließen. Stecken Sie dazu SFP-Module
- **11** Schließen Sie die Netzteile mit den Netzkabeln an die Wechselstromquellen an und stecken Sie dann die anderen Enden in die Netzbuchsen des Senders bzw. des Empfängers.
- **12** (Optional) Für Stromredundanz schließen Sie einen weiteren Netzadapter (separat erhältlich) an die Netzbuchse jedes Extenders an und stellen Sie sicher, dass der Adapter mit Strom versorgt wird.
- **13** Schalten Sie den Computer ein.
- \* Das SFP-Modul 2A-136G / 2A-137G wird separat verkauft. Wenden Sie sich für Produktinformationen an Ihren ATEN Händler.

#### **OSD-Optionen**

Sowohl die Sende- als auch die Empfängereinheiten werden über das OSD-Menü am Empfänger konfiguriert. Die OSD-Konfiguration finden Sie im KE Benutzerhandbuch (herunterladbar unter www.aten.com).

## Extensor de KVM transmisor sobre IP de pantalla única DVI-I KE6900AiT con acceso a Internet / Extensor de KVM transmisor sobre IP de pantalla dual DVI-I KE6940AiT con acceso a Internet metallisme and a metal and the metall

#### **A Présentation du matériel**

#### **Vue arrière KE6900AiT / KE6940AiT**

**Note:** L'avant et l'arrière du KE6900AiT est identique au KE6940AiT sauf que le KE6900AiT a 1 port DVI-I au lieu de 2.

#### **B Installation matérielle**

#### **Montage**

**Assembler le bras**

**1** Desserrez les vis depuis le côté indiqué. **2** Utilisez les vis de l'étape précédente pour visser le support de montage à la base de l'extendeur comme indiqué.

### **Montage sur étagère**

Vissez le support à un endroit convenable sur l'étagère. **Montage mural**

#### Utilisez le trou central pour visser le support sur une surface murale. **Installation Point-à-Point**

- **1** (Facultatif) Connectez le câble de terre sur le terminal de terre de l'extendeur à un objet correctement mis à terre.
- **2** Sur le côté du transmetteur, branchez la souris, le clavier, le(s) moniteur(s) DVI et les périphériques sériels dans les ports sur la partie Console du transmetteur (KE6900AiT/KE6940AiT).
- **3** Connectez le câble KVM (double-lien DVI-D, USB, Audio) et le câble DVI-D (KE6940AiT seulement) fournis avec cet emballage et dans les ports KVM sur l'avant du transmetteur.
- **4** Connectez l'autre bout du câble KVM (double-lien DVI-D, USB, Audio) et du câble DVI-D (KE6940AiT seulement) dans les ports du clavier, vidéo, de la souris, des haut-parleurs et du microphone sur l'ordinateur.
- **5** Pour le contrôle des périphériques, connectez le port RS-232 sur l'avant du transmetteur à un port sériel sur l'ordinateur.
- **6** Branchez la souris, le clavier, le(s) moniteur(s) DVI et les périphériques sériels dans les ports sur la partie Console du récepteur (KE6940AR est utilisé comme exemple ici).
- **7** Connectez un câble Cat 5e/6 sur le port LAN du transmetteur.
- **8** Connectez l'autre bout du câble Cat 5e/6 sur le port LAN du récepteur.
- **9** Pour autoriser l'accès à l'interface web ou à l'enregistrement CCVSR, utilisez un câble Ethernet pour connecter le port Ethernet de l'unité à un commutateur de réseau.
- **10** Au lieu d'une connexion via les ports LAN, vous pouvez choisir de connecter les extendeurs via les socles SFP. Pour y arriver, branchez les modules SFP dans les socles SFP du transmetteur et du récepteur, puis connectez chaque

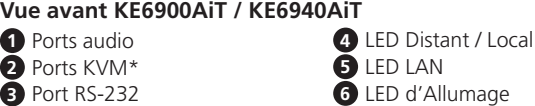

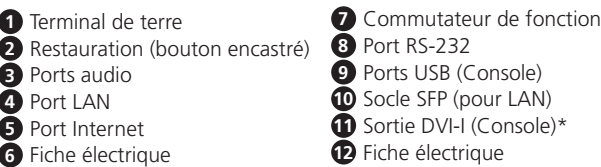

- cordons d'alimentation et branchez les autres bouts respectivement dans les fiches électriques du transmetteur et du récepteur.
- **12** (Facultatif) Pour la redondance électrique, connectez un autre adaptateur électrique (disponible séparément) à la fiche électrique de chaque extendeur et assurez-vous que l'adaptateur soit bien alimenté. **13** Allumez l'ordinateur.
- \* Le module SFP 2A-136G / 2A-137G est vendu séparément. Contactez votre vendeur ATEN pour des informations sur le produit.

#### **Options OSD**

## Transmetteur extendeur KVM sur IP à Ecran Unique DVI-I KE6900AiT avec accès Internet / Transmetteur extendeur KVM sur IP à Ecran Double DVI-I KE6940AiT www.aten.com

#### **A Hardware Review**

**KE6900AiT / KE6940AiT Front View**  Audio Ports KVM Ports\* RS-232 Port

#### **KE6900AiT / KE6940AiT Rear View**

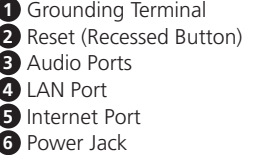

**Note:** The front and rear of KE6900AiT is the same as KE6940AiT except that KE6900AiT has 1 DVI-I port instead of 2.

## **B Hardware Installation**

**Mounting**

- **Attaching the Bracket 1** Unscrew the screws from the side shown.
- **2** Use the screws from the previous step to screw the mounting bracket to the
- bottom of the extender as shown. **Rack Mount**
- Screw the bracket into a convenient location on the rack. **Wall Mount**
- Use the center hole to screw the bracket to a secure wall surface. **Point-to-Point Installation**
- **1** (Optional) Connect the grounding wire to the extender's grounding terminal
- to a suitable grounded object. 2 On the transmitter side, plug the mouse, keyboard, DVI monitor(s), and serial devices into the ports on the Console section of the transmitter (KE6900AiT/
- KE6940AiT).
- **3** Connect the KVM Cable (DVI-D dual-link, USB, Audio) and the DVI-D cable (KE6940AiT only) provided with this package into the KVM Ports on the front of the transmitter.
- **4** Connect the other end of the KVM Cable (DVI-D dual-link, USB, Audio) and the DVI-D cable (KE6940AiT only) into the keyboard, video, mouse, speaker and microphone ports on the computer.
- **5** For control of serial devices, connect the RS-232 port on the front of the transmitter to a serial port on the computer.
- **6** Plug the mouse, keyboard, DVI monitor, and serial devices into the ports on the Console section of the receiver (KE6940AR is used as the example here).

**7** Connect a Cat 5e/6 cable to the transmitter's LAN port.

**8** Connect the other end of the Cat 5e/6 cable to the receiver's LAN port. **9** To allow access to the web interface or CCVSR recording, use an Ethernet \*The SFP module 2A-136G / 2A-137G is sold separately. Contact your ATEN dealer for product information.

#### **OSD Options**

**4** Remote / Local LED **5** LAN LED **6** Power LED

**12** Power Jack

注意:KE6900AiT的正面和背面與 KE6940AiT相同,但 KE6900AiT只有 1 個 DVI-I 連接埠, 而不是 2 個。

**5** 網路連接埠 **6** 電源插孔

KE6940AiT) 主控台區的連接埠。 **3** 將包裝中隨附的 KVM 纜線(DVI-D dual-link、USB、音訊)和 DVI-D 纜線(僅 KE6940AiT)連接到傳送端正面的 KVM 連接埠。

2 在傳送端一方,將滑鼠、鍵盤、DVI 螢幕和序列裝置插到傳送端 (KE6900AiT/

**10** 您可以選擇不透過LAN連接埠連接,而透過SFP插槽來連接延長器。為此, 請將 SFP 模組插到傳送端和接收端的 SFP 插槽,然後將千兆乙太網 (GbE) 光纖的兩端連接到這兩個 SFP 模組上。\*

**11** 使用電源線將電源變壓器插到交流電源上,再分別將電源線的另一端連接 到傳送端和接收端的電源插孔。

**11** DVI-I 輸出(主控台)\*

**12** 電源插孔

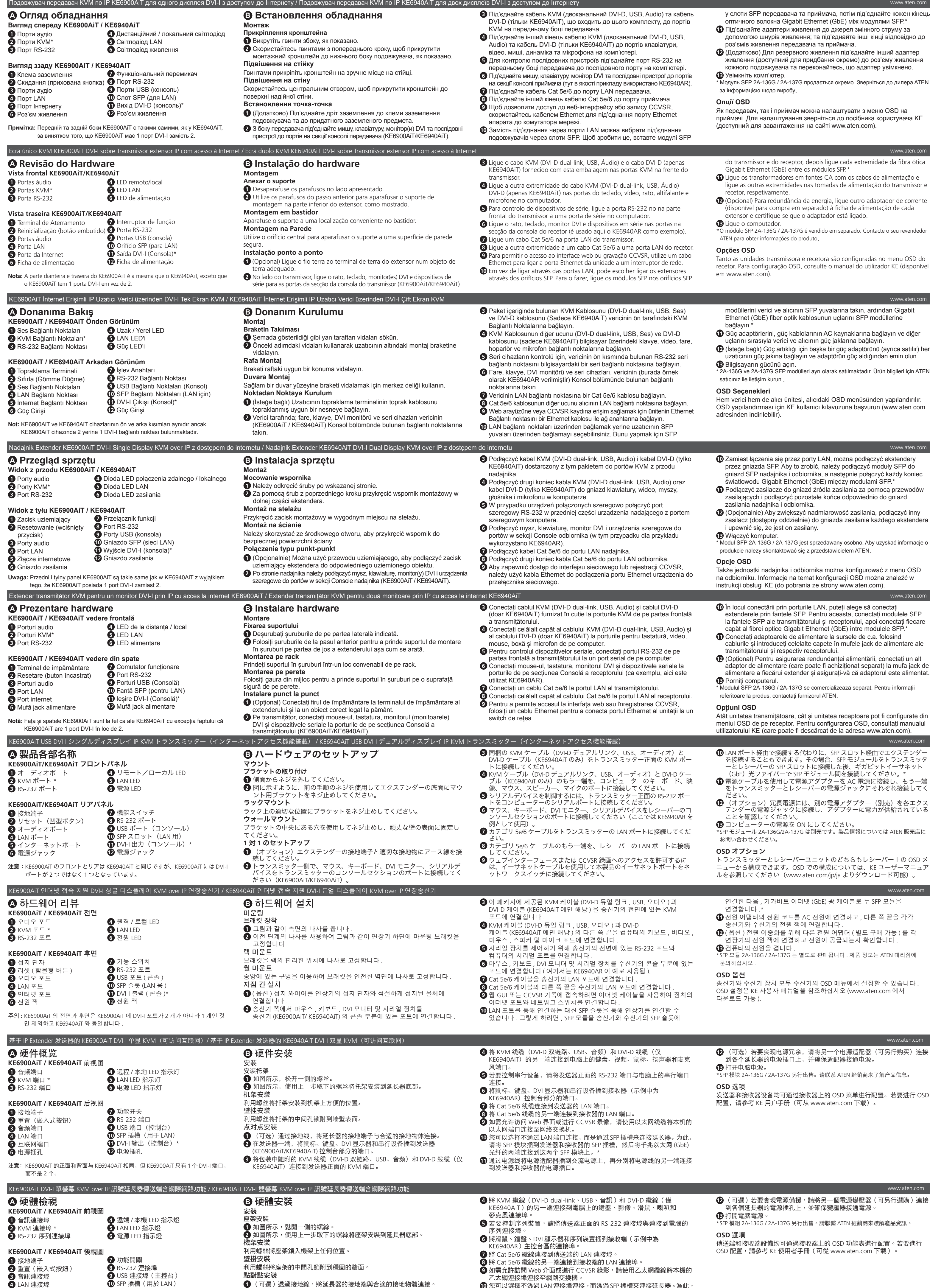